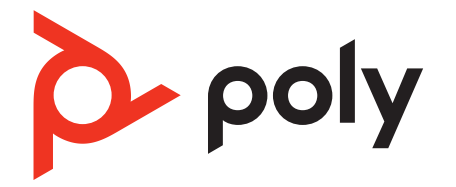

# **Savi 7310/7320 Office**

## Wireless DECT headset system for computer and desk phone

User Guide

### **Contents**

[DECT Information](#page-2-0) **3** [DECT Enhanced Security](#page-2-0) **3** [Overview](#page-3-0) **4** [Headset overview](#page-3-0) **4** [Base overview](#page-4-0) **5** [Accessories](#page-4-0) **5** [Hook up system](#page-6-0) **7** [Desk phone setup details](#page-6-0) **7** [Subscribe headset to base](#page-9-0) **10** [Automatic secure subscription](#page-9-0) **10** [Manual over-the-air subscription](#page-9-0) **10** [Ending subscription](#page-9-0) **10** [Fit and charge](#page-10-0) **11** [Wear on the right or left](#page-10-0) **11** [Charge your headset](#page-10-0) **11** [Talk Time](#page-10-0) **11** [Battery](#page-10-0) **11** [Load software](#page-11-0) **12** [Update firmware](#page-11-0) **12** [System basics](#page-12-0) **13** [Headset overview](#page-12-0) **13** [Power on your headset](#page-12-0) **13** [Adjust volume](#page-12-0) **13** [Make, answer, end calls](#page-12-0) **13** [Interact with Microsoft Teams](#page-14-0) **15** [View Microsoft Teams notifications](#page-14-0) **15** [Stream media](#page-14-0) **15** [More Features](#page-15-0) **16** [Change your default line](#page-15-0) **16** [Optimize audio quality](#page-15-0) **16** [Limit office noise](#page-15-0) **16** [Online indicator](#page-15-0) **16** [Out of Range Warning Tones](#page-15-0) **16** [Troubleshooting](#page-16-0) **17** [Headset](#page-16-0) **17** [Desk phone](#page-17-0) **18** [Softphone](#page-17-0) **18** [What's in the box](#page-19-0) **20** [Support](#page-20-0) **21**

## <span id="page-2-0"></span>DECT Information

**DECT products should never be used outside the region in which they were originally purchased and intended to be used.**

The enclosed DECT 6.0 wireless product uses restricted wireless radio frequencies which vary by country. DECT 6.0 devices are generally authorized for use in the US/Canada/ Mexico. Use of this DECT 6.0 product in unauthorized countries is a violation of law, may disrupt telecommunications networks and devices, and can subject you to fines and penalties by regulatory agencies.

DECT Enhanced **Security**  Poly is a member of the DECT Forum and has fully adopted their recommendations for enhancements to security within all DECT products.

Poly DECT-based products now fully incorporate the latest recommendations on Enhanced Security from the DECT Forum and ETSI. These improvements cover registration, authentication, authorization and encryption procedures. Poly DECT products are now secure against known vulnerabilities that were highlighted by the public announcements of the Chaos Communication Congress in 2009.

Poly DECT products have been tested against and passed the DECT Forum security certification requirements and consequently have been granted 'DECT Forum security' logo certification.

Poly DECT products using the new enhanced version of DECT that includes these security improvements are marked on the base with the DECT Forum security logo.

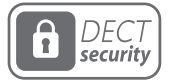

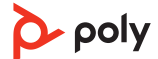

<span id="page-3-0"></span>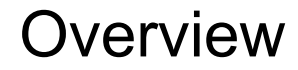

Headset overview

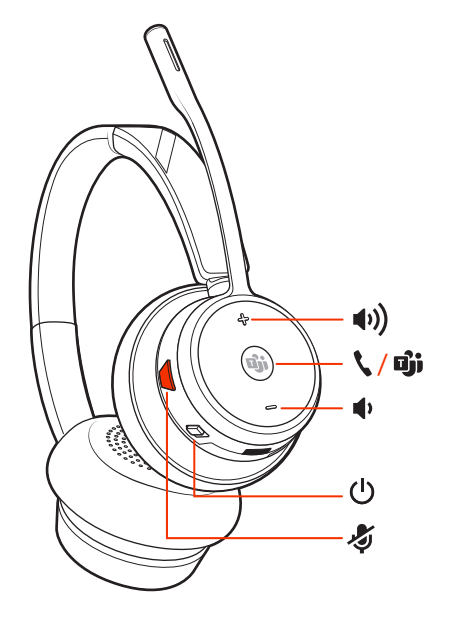

**NOTE** *Headset design may vary but function is the same.*

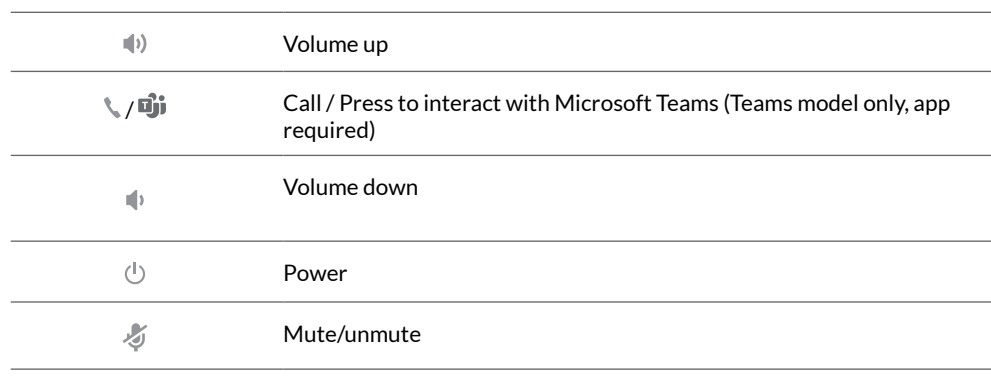

#### **Be safe**

Please read the safety guide for important safety, charging, battery and regulatory information before using your new device.

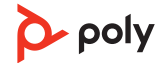

#### <span id="page-4-0"></span>Base overview

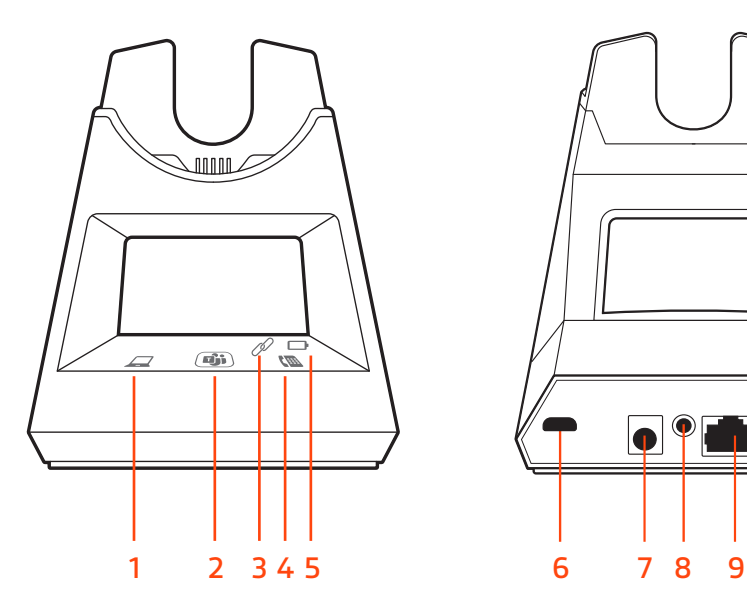

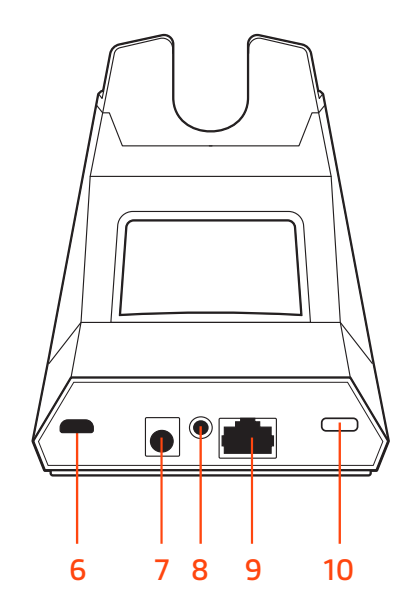

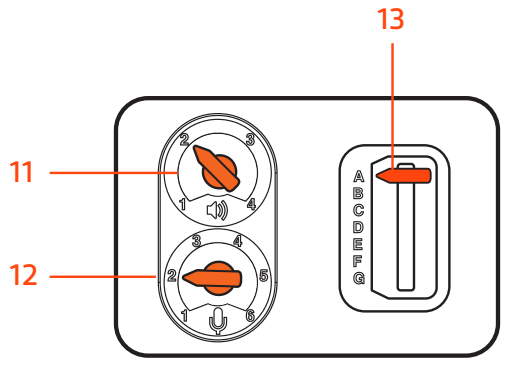

- 
- Microsoft Teams button (Teams model only, app required)<br>3 Subscribe LED
- 
- 
- 
- 
- Power jack
- Computer button **8** Handset lifter jack
	- Telephone interface cable jack
	- Headset subscription button
- **4** Desk phone button **11** Desk phone listening volume<br> **12** Desk phone speaking volume
	- Desk phone speaking volume
- USB port **13** Desk phone configuration switch

#### **Accessories**

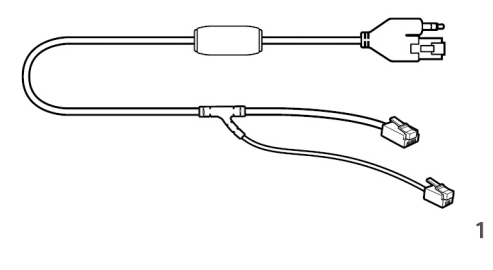

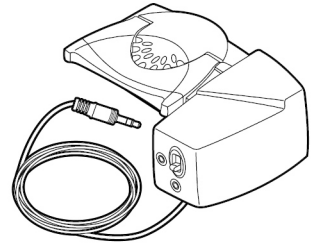

 $\overline{\mathbf{2}}$ 

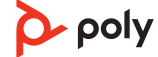

- **1 Electronic hookswitch cable (EHS cable)** Electronically and automatically answers/ends a desk phone call. Enables remote call control with your headset.
- **2 HL10 lifter** Automatically lifts handset and returns it to the cradle. Enables remote call control with your headset.

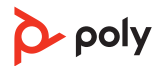

### <span id="page-6-0"></span>Hook up system

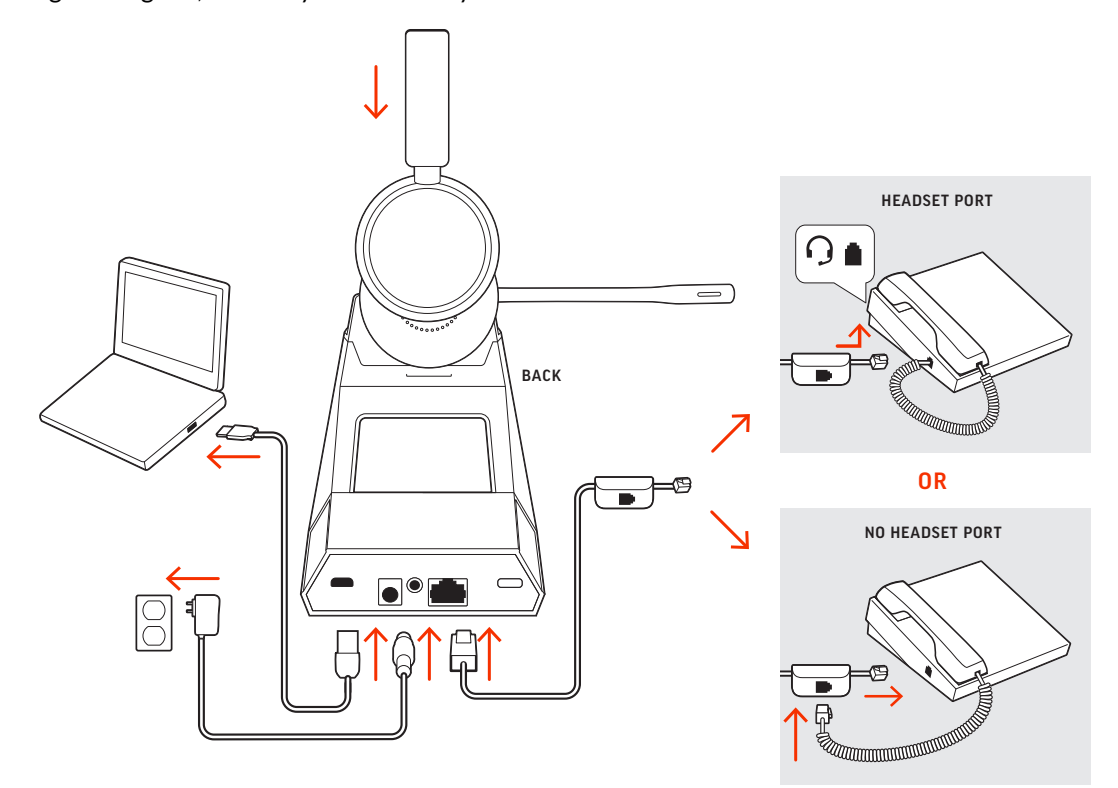

Using the diagram, connect your headset system.

#### **NOTE** *Base configuration settings*

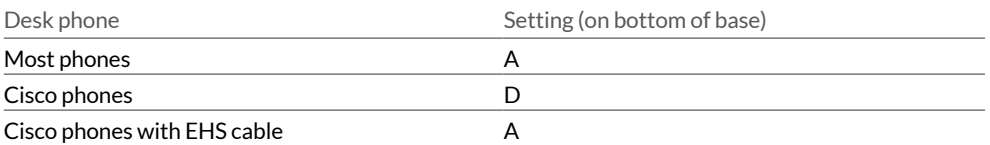

Desk phone setup details Choose a desk phone setup **A, B, C or D** and connect cables.

- - A Desk phone with dedicated headset  $\odot$  port

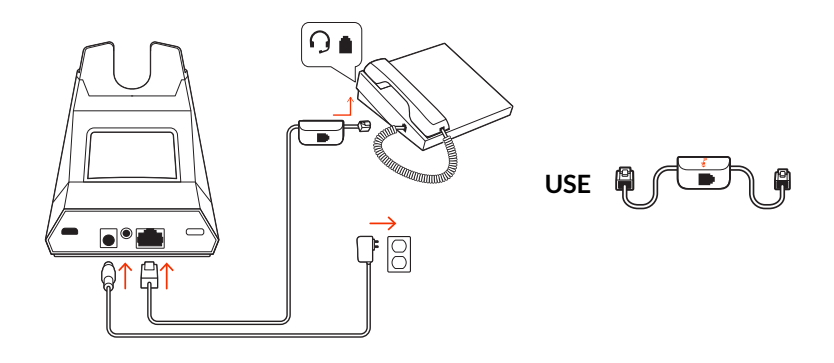

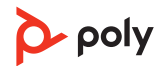

• Connect one end of the telephone interface cable to the back of the base

 $\bullet$  Connect the other end of the telephone interface cable into the dedicated headset  $\odot$ port on the desk phone

**IMPORTANT** *Cisco phones use configuration D on the bottom of the base. Most other phones use default configuration A.*

**NOTE** *Use this setup if you are not using the HL10 lifter or EHS cable. In this configuration, press both the headset*  $\odot$  button on your desk phone and the call control button on the *headset to answer or end calls.*

B Desk phone (standard)

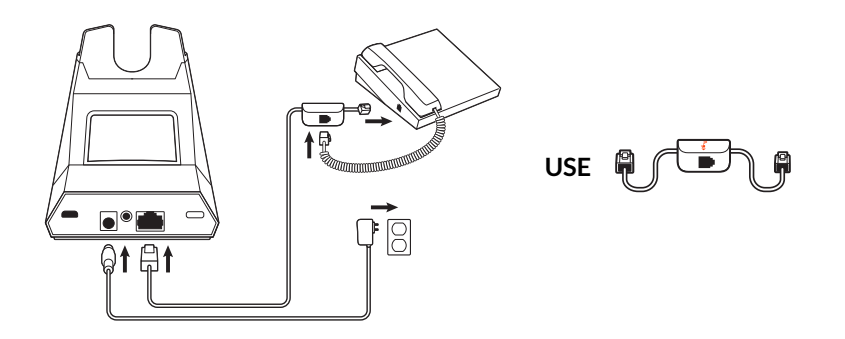

- Connect one end of the telephone interface cable to the back of the base
- Disconnect the handset coil cord from the base of the desk phone and re-connect it to the telephone interface cable junction box
- Finally connect the remaining end of the telephone interface cable into the open handset port on the desk phone

**IMPORTANT** *Cisco phones use configuration D on the bottom of the base. Most other phones use default configuration A.*

**NOTE** *Use this setup if you are not using the HL10 lifter or EHS cable and your desk phone does not have a dedicated headset port. In this configuration, manually remove the handset on your desk phone and press the call control button on the headset to answer or end calls.*

C Desk phone + EHS cable (sold separately)

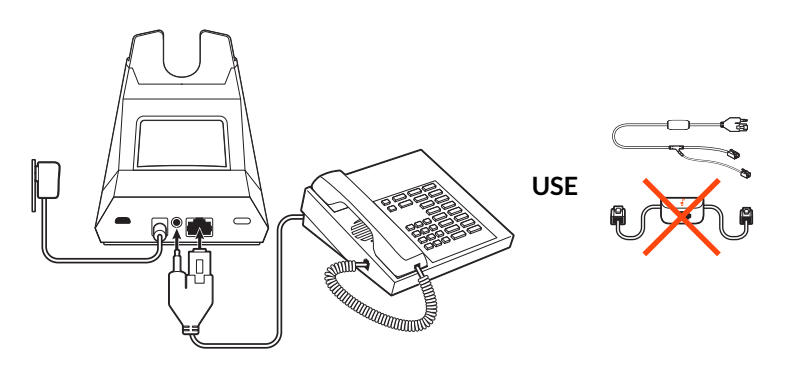

**IMPORTANT** *Use configuration A on the bottom of the base, which works for most phones including Cisco phones.*

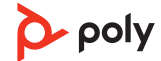

D Desk phone + HL10 lifter (sold separately)

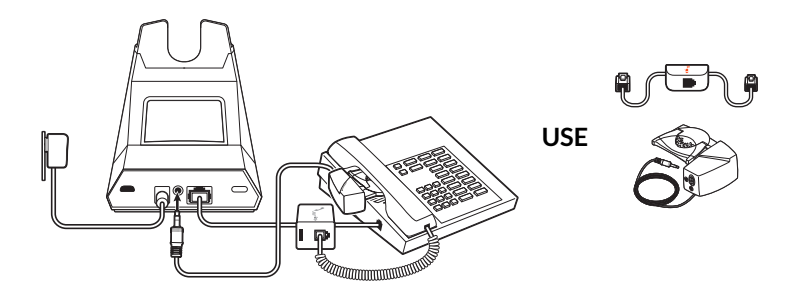

**IMPORTANT** *Cisco phones use configuration D on the bottom of the base. Most other phones use default configuration A.*

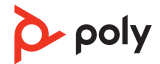

### <span id="page-9-0"></span>Subscribe headset to base

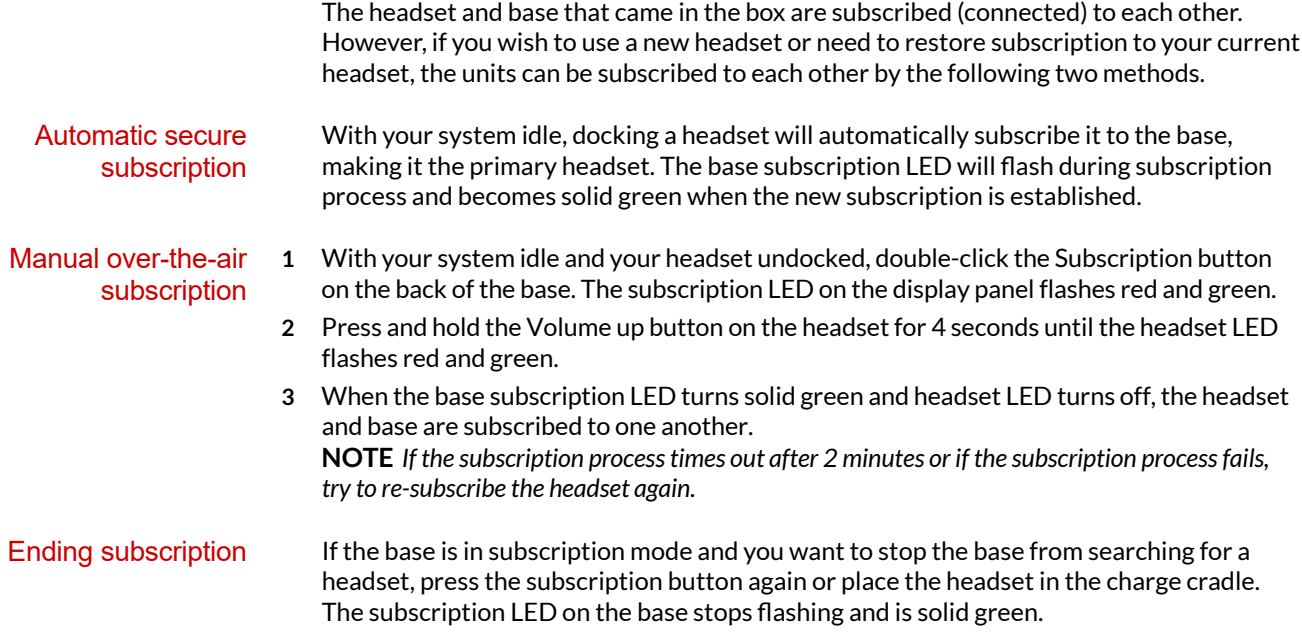

## <span id="page-10-0"></span>Fit and charge

Wear on the right or left

To position the microphone on the right or left side, rotate the microphone boom up and over. Gently bend the boom so it is approximately 2 finger widths from the corner of your mouth.

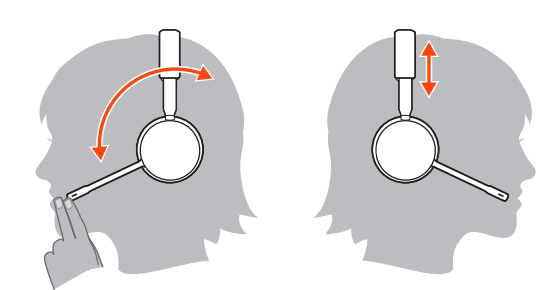

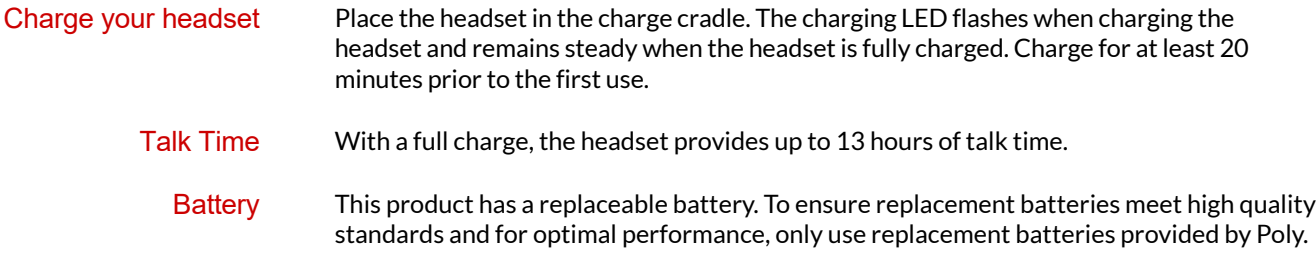

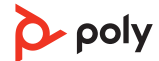

### <span id="page-11-0"></span>Load software

Customize your device behavior through advanced settings and options with Poly Lens App. Some softphones require the installation of Poly software to enable device call control (answer/end and mute) functionality. Download: [poly.com/lens.](http://www.poly.com/lens)

**NOTE** *Device settings and updates are also available in Plantronics Hub App.*

Keep your firmware up-to-date to improve performance and add new features to your Poly device. Update firmware

> Update your firmware using your computer with Poly Lens App. Download at [poly.com/](http://www.poly.com/lens) [lens.](http://www.poly.com/lens)

While updating firmware:

- Do not use your Poly device until the update is complete.
- Disconnect your Poly device from paired devices such as phones, tablets and computers.
- Do not start a second update from a second device.
- Do not stream media.
- Do not answer or place a call.

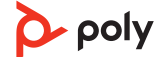

### <span id="page-12-0"></span>System basics

Headset overview

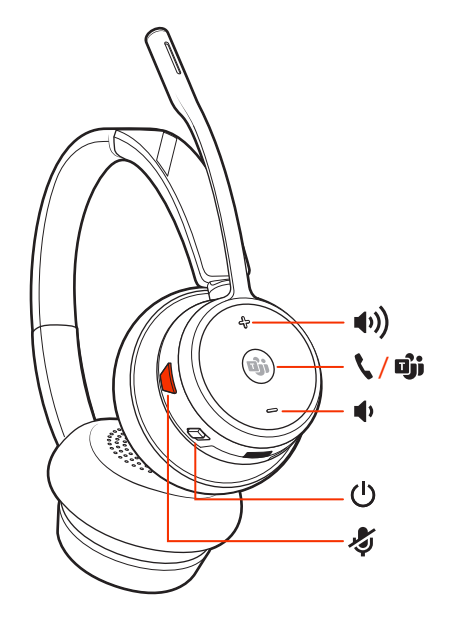

**NOTE** *Headset design may vary but function is the same.*

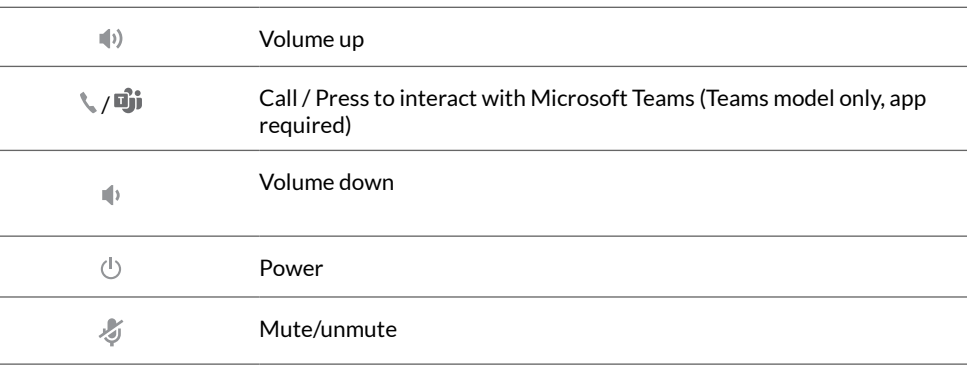

#### Power on your headset

Adjust volume

To turn on the headset, slide the Power  $\bigcirc$  button.

- **Headset volume** Fine-tune your headset volume by adjusting the headset's volume up (+) and down (-) controls.
	- **Desk phone volume** When you are on a desk phone call and your voice is too quiet/loud, adjust the speaking  $\psi$  volume on the bottom of the base. If your caller's voice is too loud/ quiet on a desk phone call, adjust the listening  $\uplus$  volume.
	- •**Base ringtone volume** Adjust the base ringtone volume setting in Plantronics Hub. This ringtone alerts you if you are not wearing your headset and a call comes in.

#### **Adjust headset microphone volume (softphone)**

Place a test softphone call and adjust softphone volume and PC sound volume accordingly.

Make, answer, end calls

On the base there are 2 Audio buttons: computer  $\square$  and desk phone  $\square$ . These buttons allow you to switch to a different audio source.

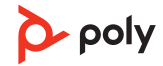

#### **Make a call**

- **1** Tap an Audio button  $\Box$ /**I** on the display panel. You hear a dial tone. **Desk phone only**: Press phone's Headset **putton or manually remove handset if you don't have** *HL10 lifter or EHS cable.*
- **2** Dial from your softphone or desk phone.

#### **End/take a call**

To answer or end a call, tap the corresponding Audio button  $\Box/\Box$  or tap the headset call button.

*Desk phone only: If you don't have an HL10 lifter or EHS cable, press your phone's Headset button or remove the handset when answering a call and hang up when ending a call.*

**TIP** *Headset call control for the computer requires Plantronics software and softphone compatibility. See "Download software."*

#### **Mute**

During an active call, tap the Mute  $\ell$  button to mute or unmute your headset.

#### **Hold a call**

To hold an active call, press the headset Call button for 2 seconds. Press the Call button to resume a held call.

#### **Switch between calls (flash)**

To switch between calls, press the headset Call button for 2 seconds.

#### **Mini conference call**

Combine audio from your desk phone and computer into a mini conference call. With one active call and one held call, simultaneously press the base computer  $\square$  and desk phone  $\blacksquare$  audio buttons for 4 seconds until the LEDs are solid green. **NOTE** *The audio LEDs are red when your conference call is muted.*

#### **Set up a conference call**

You can conference up to 3 additional headsets to a call in progress.

**Join Savi headsets automatically** (same headset type only)

- **1** While on a call, place the guest headset into the primary user's charge cradle. The base subscription LED flashes.
- **2** The primary user hears a triple tone in their headset indicating a conference request. To accept the request, press the primary user's headset Call button within 10 seconds.
- **3** If the process fails or times out because the guest's Call button is not pressed within 10 seconds, the guest subscription is terminated and the guest hears an error tone. **Join Savi headsets manually**
- **1** While on a call, press the primary user's base subscription button. The base subscription LED flashes.
- **2** Hold the guest headset's Volume up until the headset LED turns on.
- **3** The primary user hears a triple tone indicating a conference request. To accept the request, press the primary user's headset Call button within 10 seconds.
- **4** If the process fails or times out because the guest's Call button is not pressed within 10 seconds, the guest subscription is terminated and the guest hears an error tone. **NOTE** *Headsets in a conference have independent mute controls. The base only indicates the primary user's mute state.*

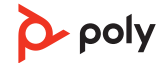

#### **Exit a conference call**

<span id="page-14-0"></span>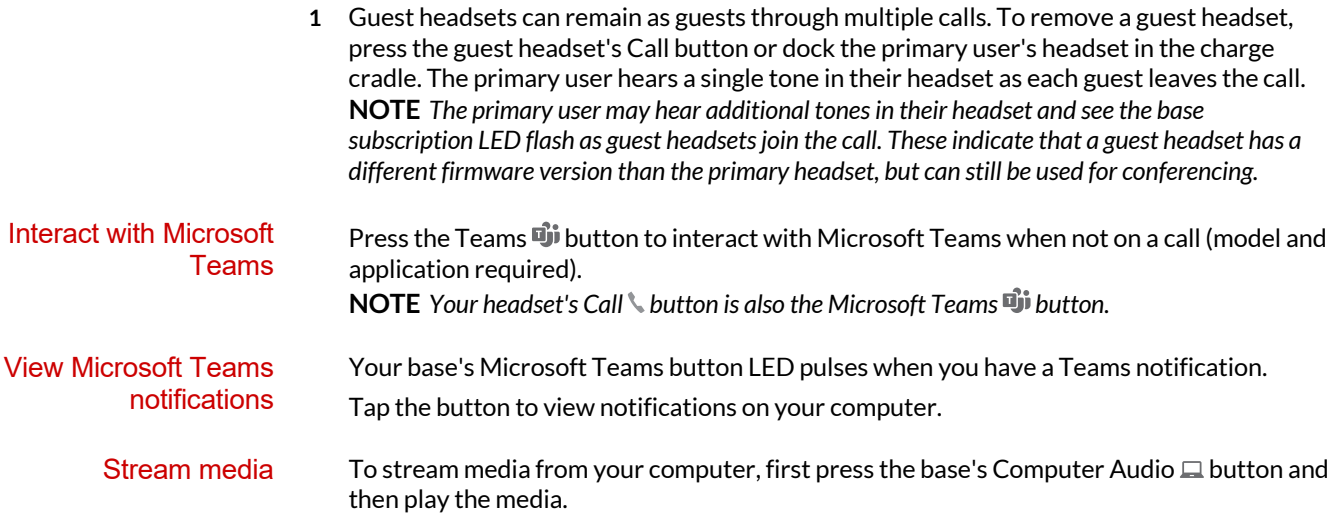

### <span id="page-15-0"></span>More Features

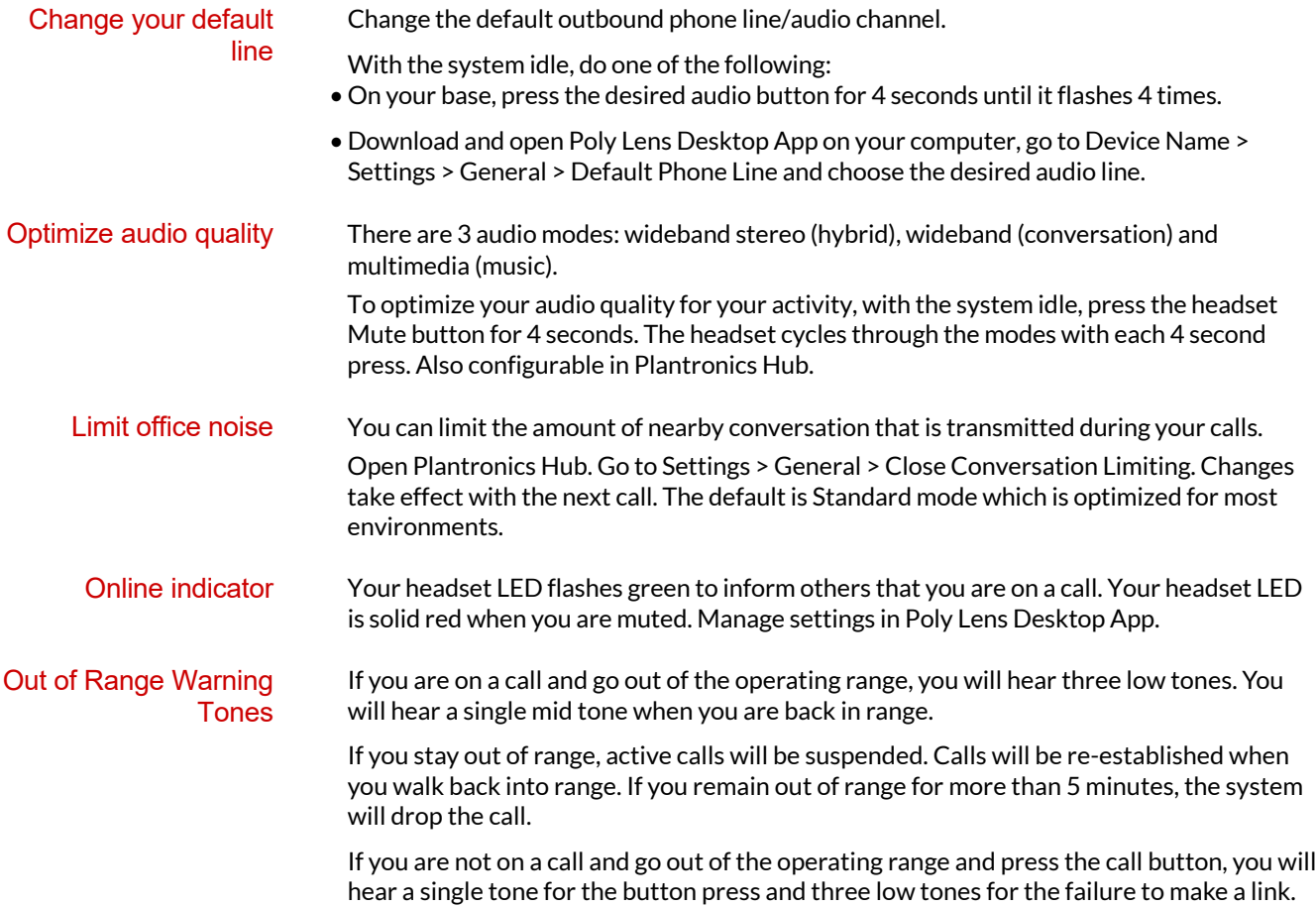

## <span id="page-16-0"></span>Troubleshooting

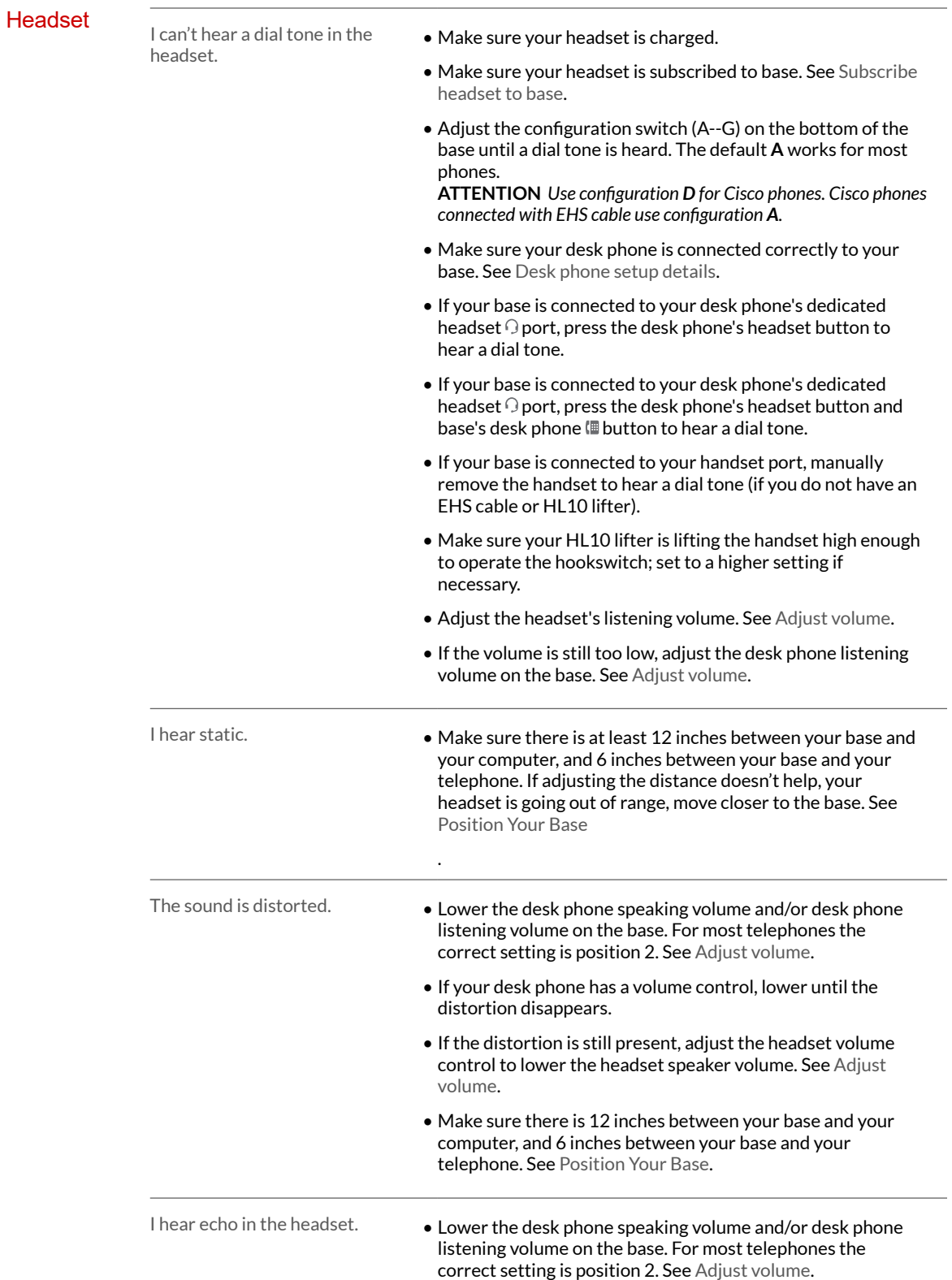

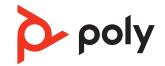

<span id="page-17-0"></span>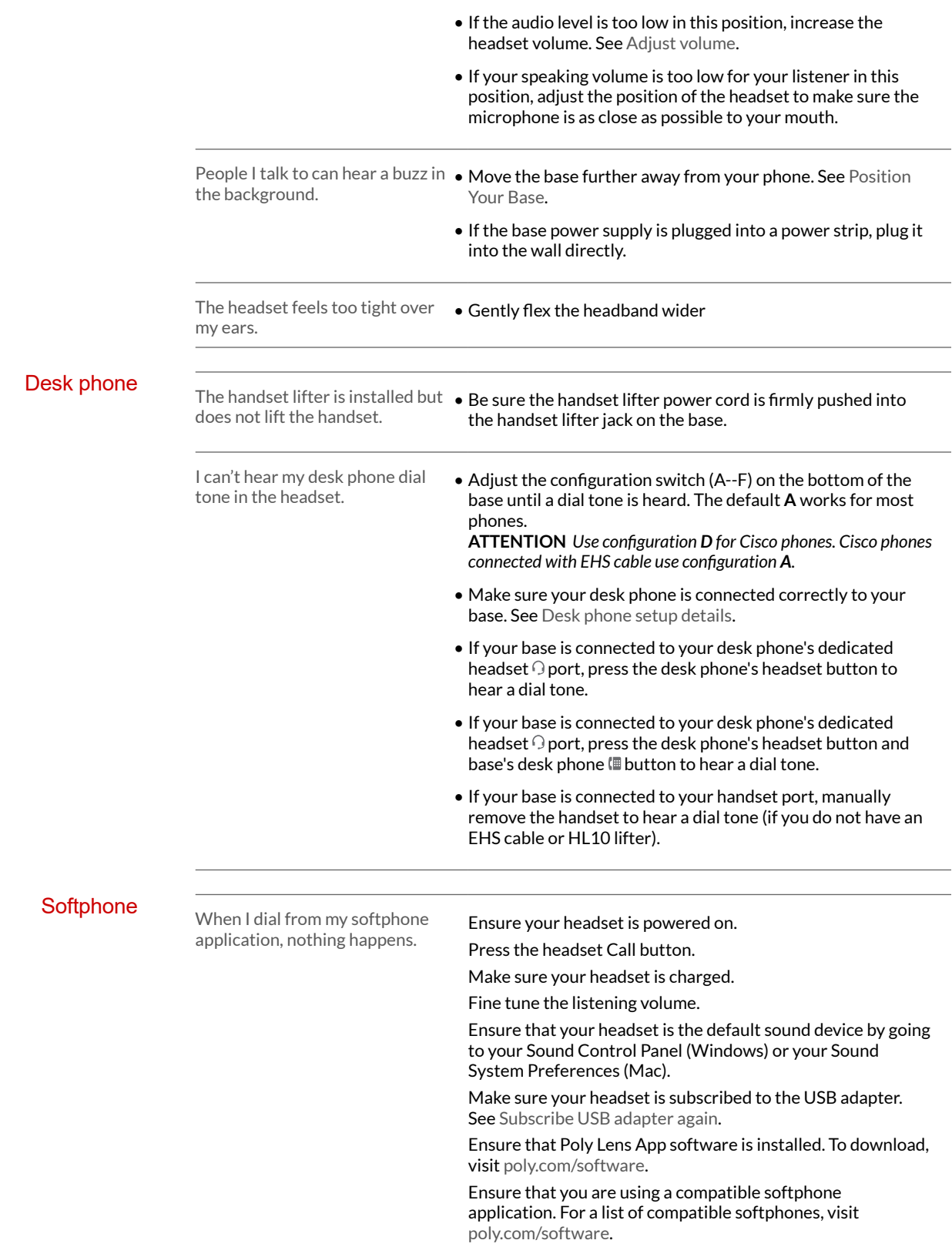

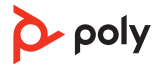

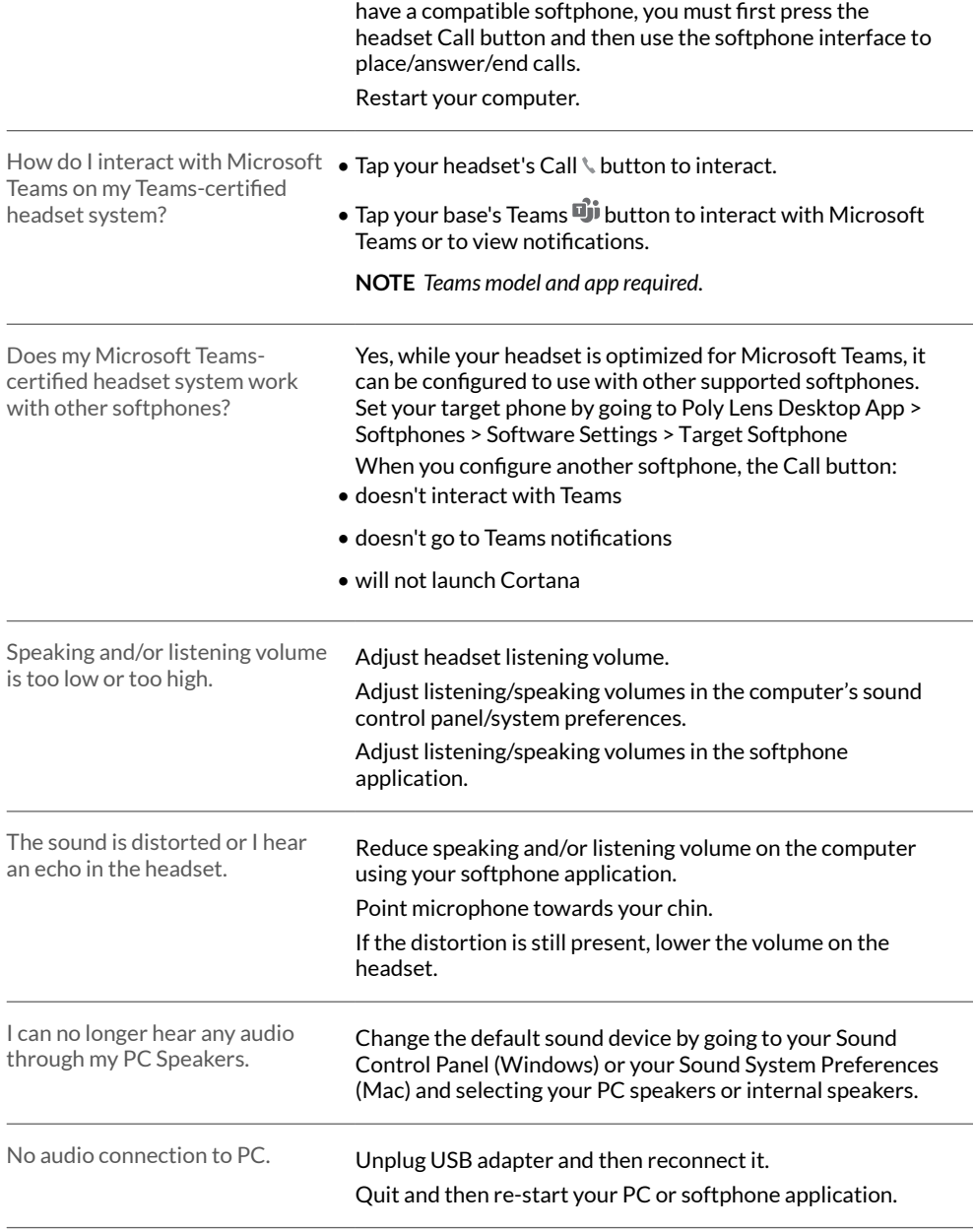

If the Plantronics software is not installed and you do not

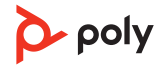

### <span id="page-19-0"></span>What's in the box

Contents may vary by product.

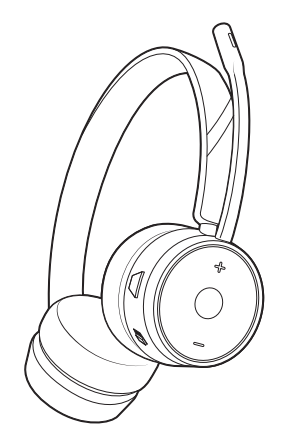

Headset Base

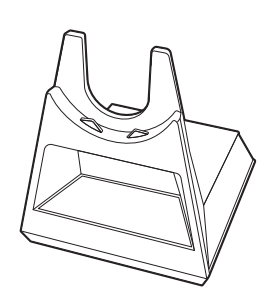

Power supply and plug adapters

e<br>U

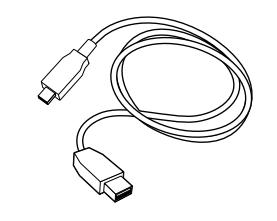

USB cables (3 included): Micro USB to USB-A, Micro USB to USB-C, USB-C to

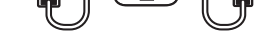

USB-A Telephone interface cable

 $\lambda_{poly}$ **QUICK START** 

Quick start guide

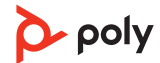

### <span id="page-20-0"></span>Support

### **NEED MORE HELP?**

**[poly.com/support](https://www.poly.com/support)**

**HP Inc.**

1501 Page Mill Road

Palo Alto 94304, U.S.A.

650-857-1501

#### **HP Deutschland GmbH**

HP HQ-TRE

71025 Boeblingen, Germany

**HP Inc UK Ltd**

Regulatory Enquiries, Earley West

300 Thames Valley Park Drive

Reading, RG6 1PT

United Kingdom

 $^{\copyright}$  2023 Poly. DECT is a trademark of ETSI. All trademarks are the property of their respective owners. HP Inc.

Model ID: S7310 CD/S7310-M CD USB-A/USB-C (may be followed by /A, /J or /S), S7320 CD/S7320-M CD USB-A/USB-C (may be followed by /A, /J or /S). System sentence: Savi 7310/7320 Office has a CB7321 CD/-M CD base, (may be followed by /A, /J or /S) and a S7310T/S7320T headset (may be followed by /A, /J or /S).

218230-06 06.23

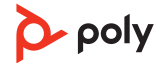